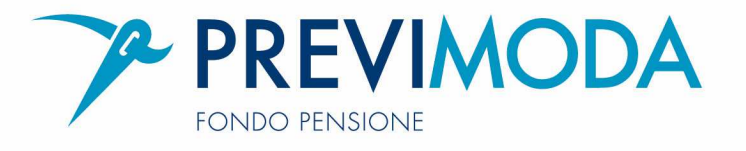

# **Accesso tramite sito internet www.previmoda.it – spazio azienda**

LOGIN - Cliccando su "Primo accesso o password dimenticata"

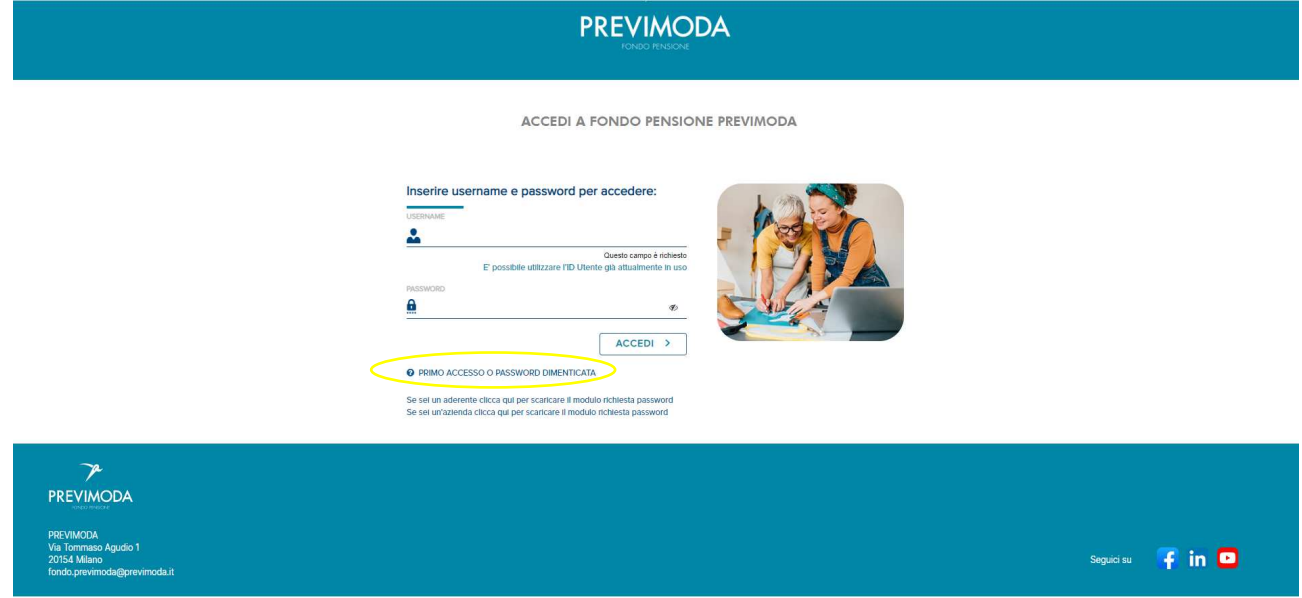

## Utilizzare come USERNAME il CODICE FISCALE AZIENDA

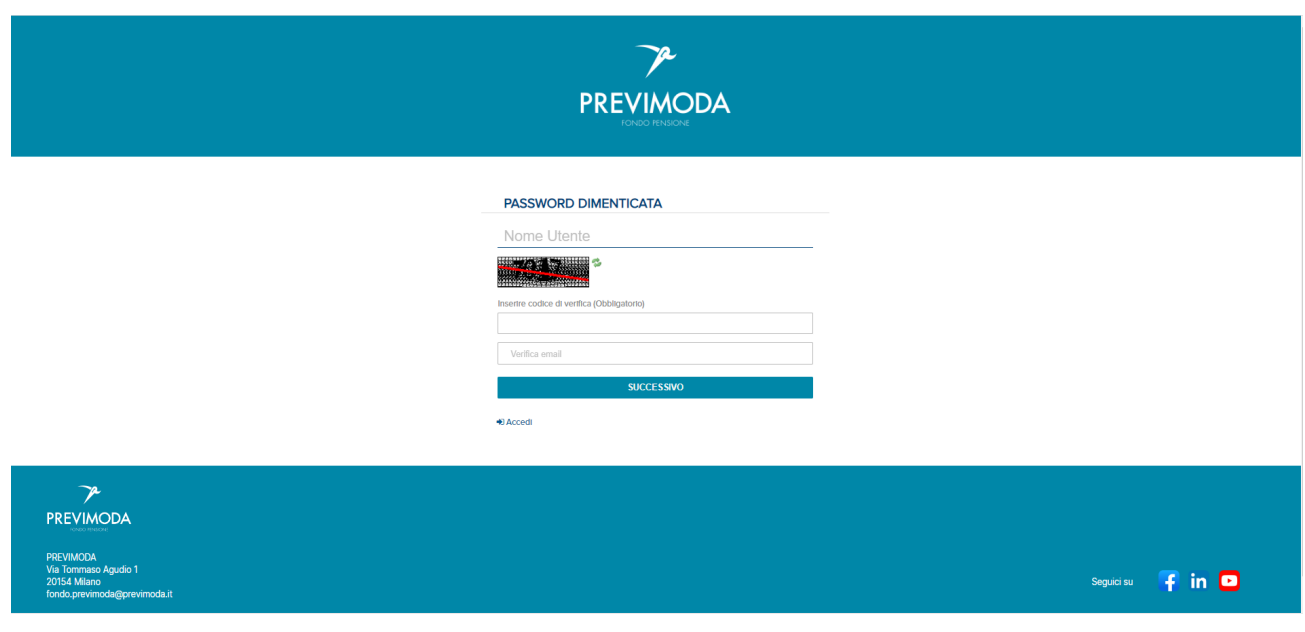

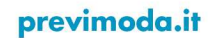

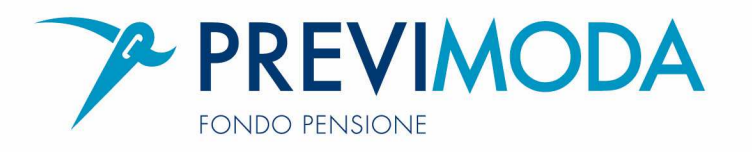

Dopo aver inserito username (codice fiscale azienda), captcha ed e-mail, cliccando sul pulsante "Successivo", si carica la seguente mappa

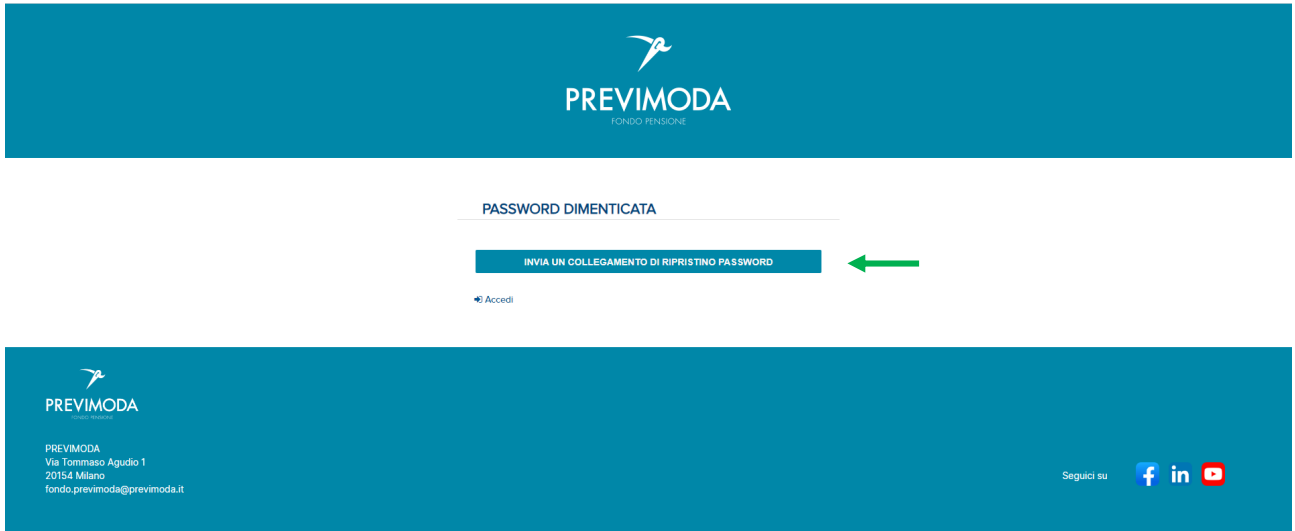

Cliccando su "Invio collegamento ripristino password" vi arriverà la seguente e-mail:

## Area Riservata Fondo Pensione PREVIMODA

#### Spettabile prova prova,

come da Lei richiesto, è stata avviata la procedura per la modifica della password di accesso all'area riservata del Fondo Pensione PREVIMODA.

Per completare l'operazione di modifica password selezionare il link di seguito riportato:

### Reimposta Password

Cordiali saluti

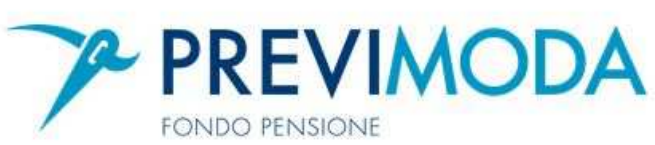

Questa email viene inviata automaticamente, la preghiamo quindi di non rispondere a questo indirizzo

Fondo pensione complementare a capitalizzazione per i lavoratori dell'industria tessile-abbigliamento, delle calzature e degli altri settori industriali del sistema moda Autorizzazione COVIP del 26/04/2001 - Iscritto all'Albo dei Fondi Pensioni - I Sezione n. 117

previmoda.it

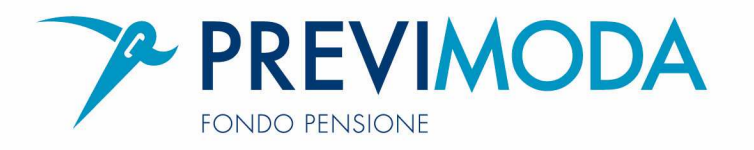

Cliccando sul link "Reimposta password" verrete rimandati alla seguente mappa dov'è possibile indicare una password personalizzata:

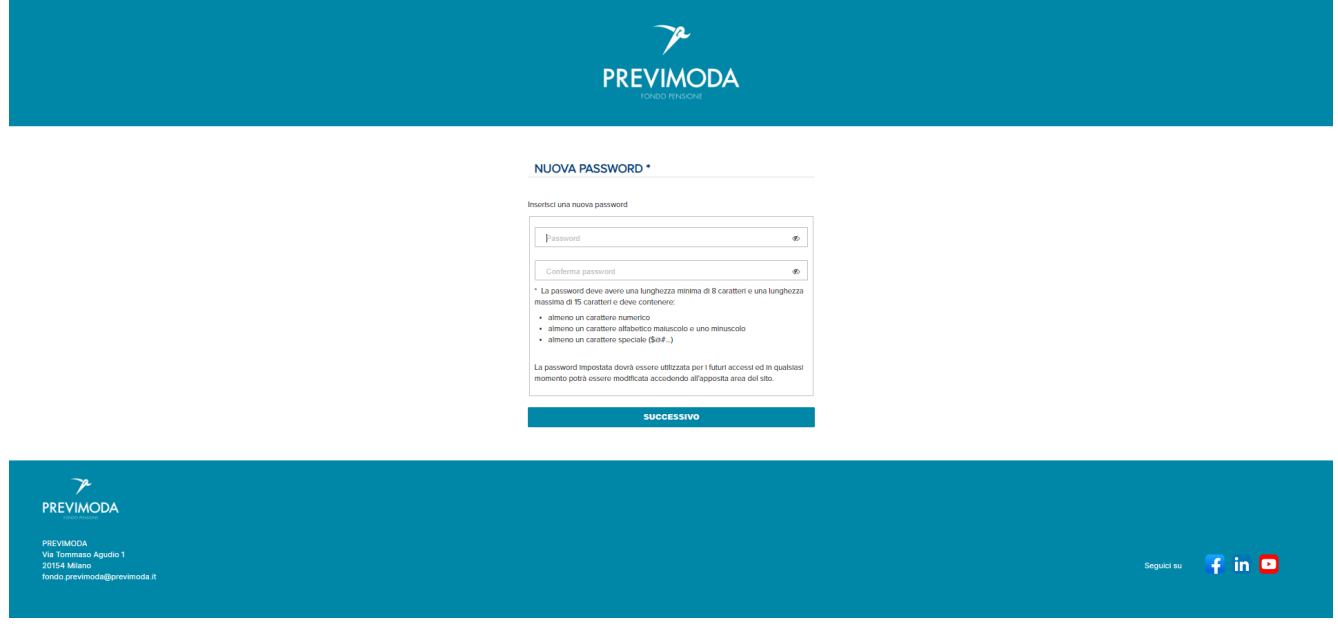

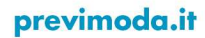

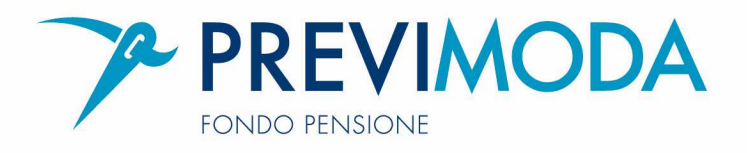

Cliccando su "Successivo" vengono caricate le norme di utilizzo:

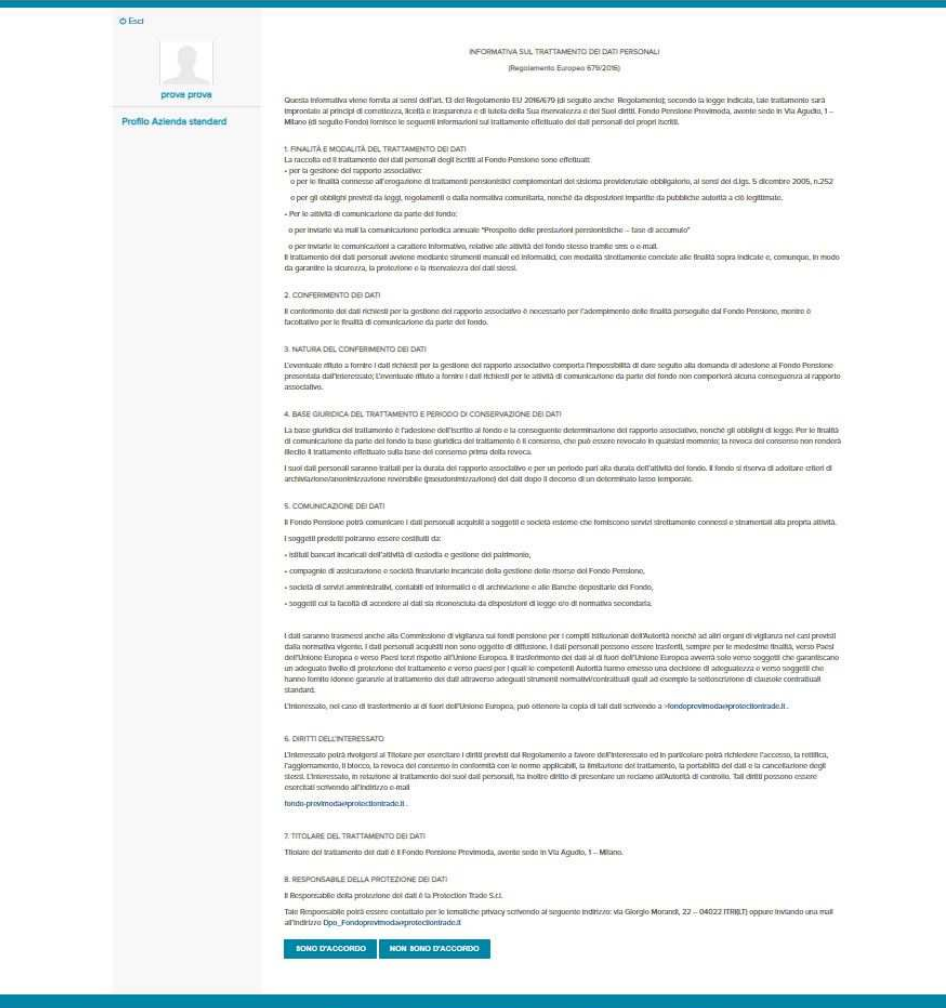

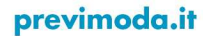

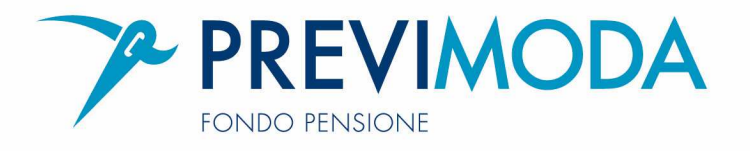

Cliccando su "Sono d'accordo" verrà caricata la mappa in cui selezionare una domanda tra quelle proposte dal sistema e indicare la risposta.

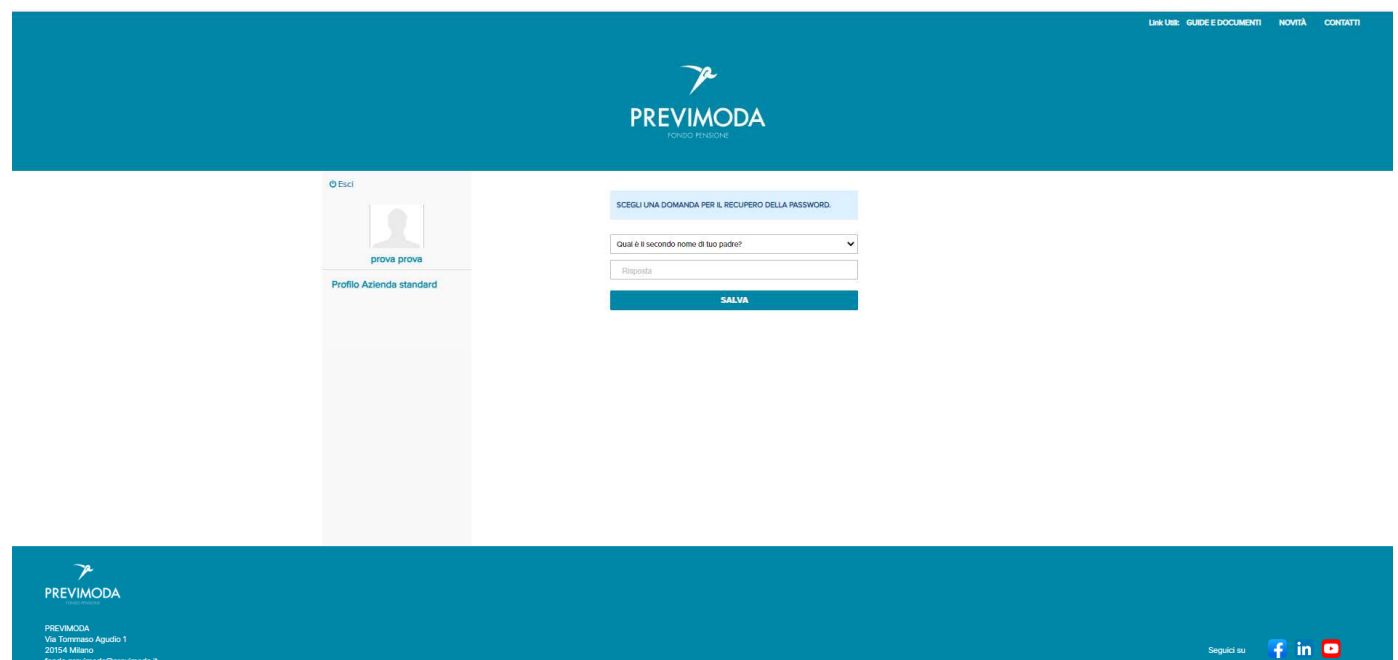

Fondo pensione complementare a capitalizzazione per i lavoratori dell'industria tessile-abbigliamento, delle calzature e degli altri settori industriali del sistema moda Autorizzazione COVIP del 26/04/2001 - Iscritto all'Albo dei Fondi Pensioni - I Sezione n. 117

previmoda.it

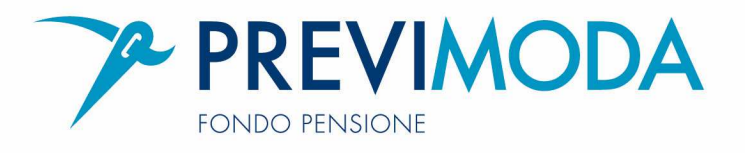

Cliccando sul "Salva" potrete accedere all' homepage. Dal 01/07 al 14/07 non saranno presenti altri pulsanti oltre a quello della 'home'

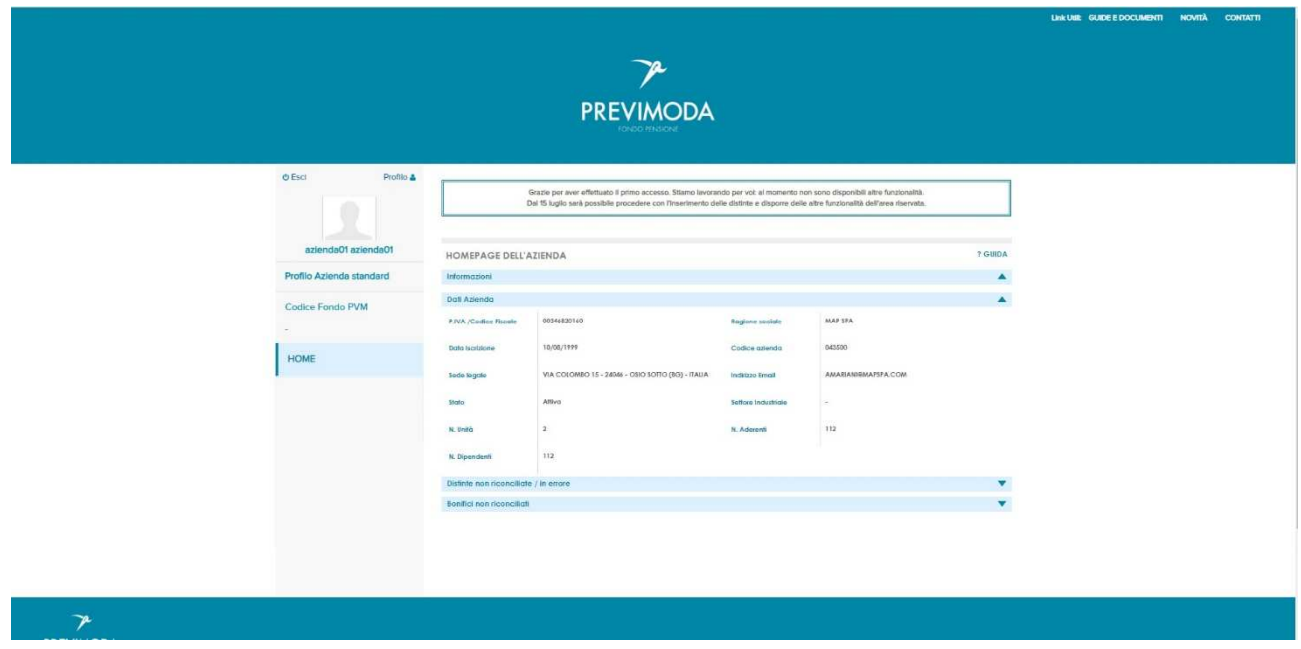

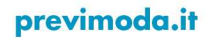